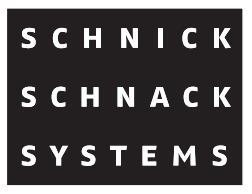

# **DMX Pixel-Router**

# **User Guide**

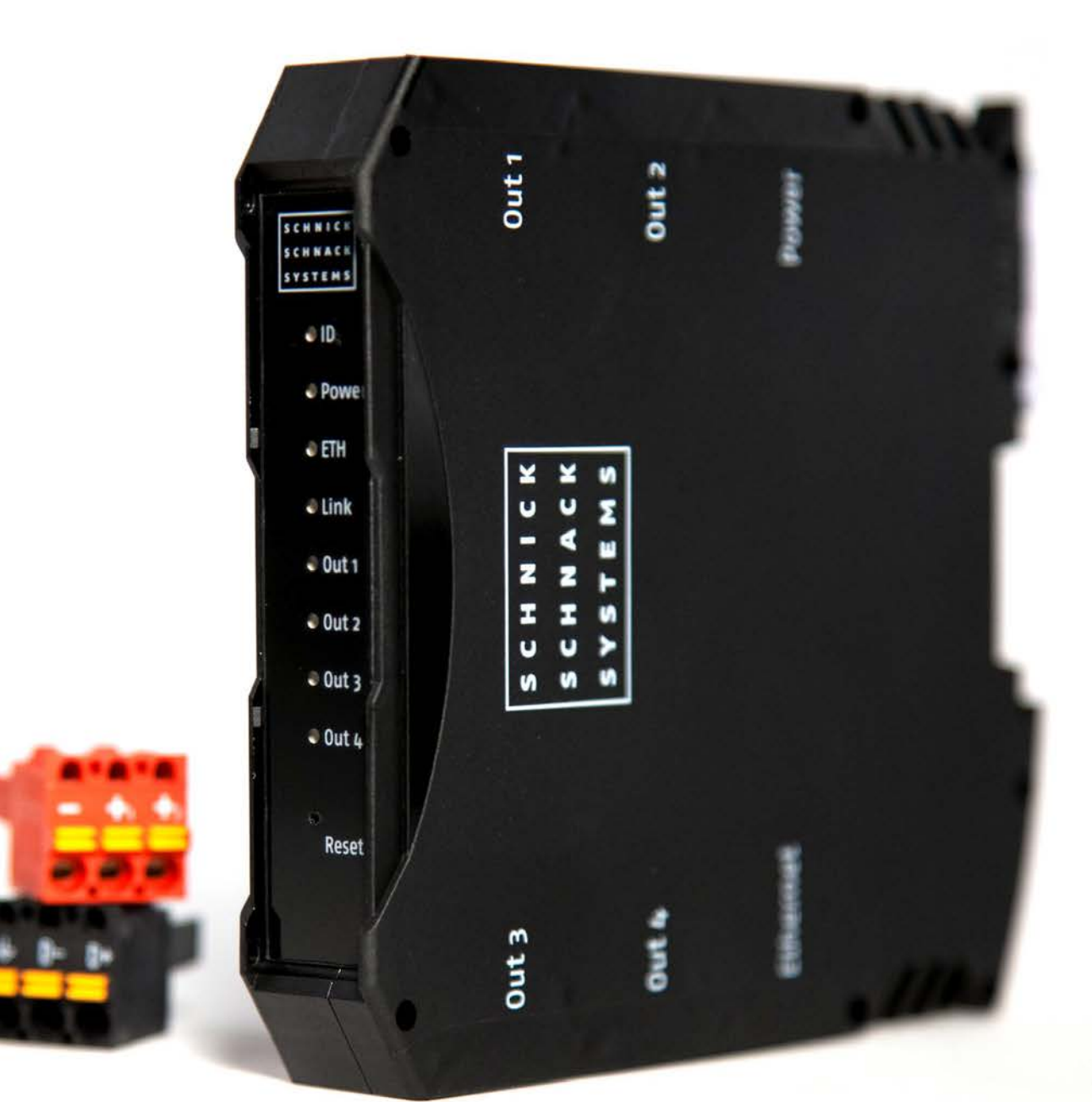

© 2015 Schnick-Schnack-Systems GmbH

Version 2015: All technical data and the weight and dimension information were carefully created – errors reserved. Any colour deviations are printing-related.

We reserve the right to make changes that serve further improvement.

# **Table of Contents**

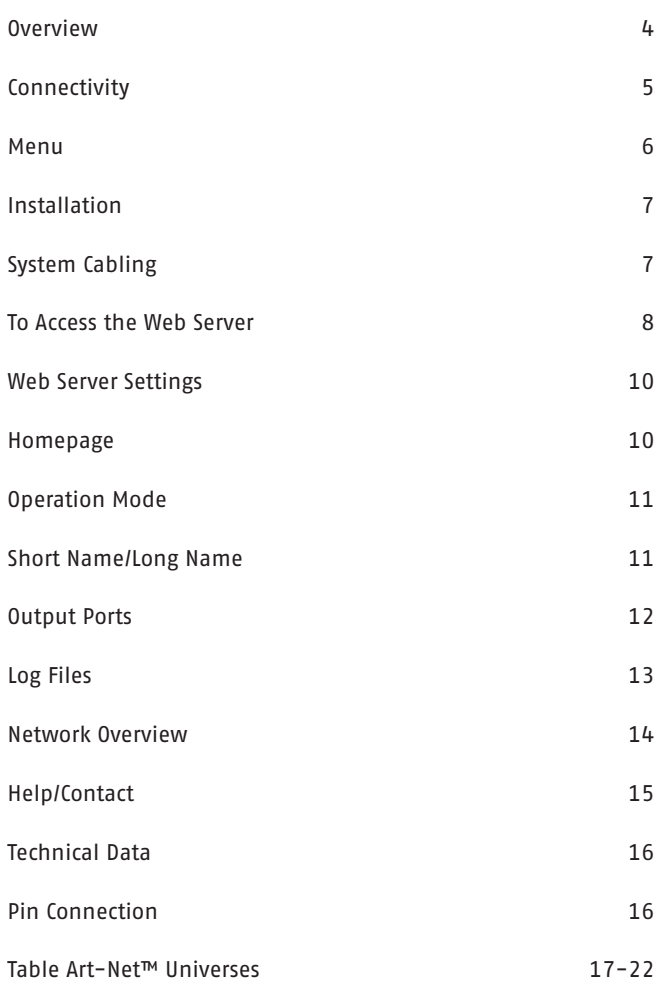

# **Overview**

The DMX Pixel-Router is a powerful and efficient Ethernet DMX converter that also allows LED systems from third party providers to be controlled with Schnick-Schnack-Systems proven technology.

With its video-to-LED enhanced processor, the DMX Pixel-Router far outpaces the competition. It has an optimized, multi-tasking, real-time operating system to process and transmit video data synchronously and with very low latency.

The DMX Pixel-Router is compatible with the protocols sACN and Art-Net™ by using the Ethernet input. Schnicknet is of course also supported. The DMX Pixel-Router is one of the few devices on the market that can process Ethernet bursts with more than 250 universes.

Because it uses the Generation 3 System Wide Sync from Schnick-Schnack-Systems, all four DMX outputs are synchronized with the source. (Prerequisite: the source must also use the System Wide Sync, for example the Pixel-Gate)

Optically isolated outputs provide an additional operational reliability, which is especially important for larger installations. Mounting takes place via a top-hat rail.

The Router can be completely configured remotely thanks to an integrated HTML 5.0 web server and out having to rely on additional software.

Upon delivery, the Router is in Demo mode (consecutive color gradient) on all four outputs.

# **Connectivity**

The following connectors are located on the unit:

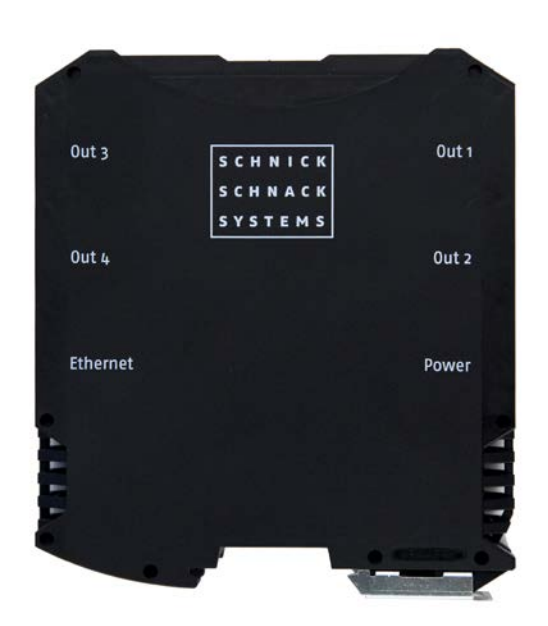

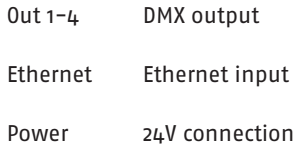

pin assignment DMX Out 1-4

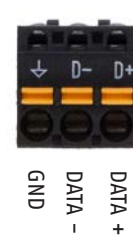

pin assignment Power

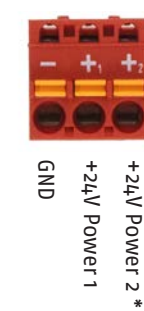

\*Redundant power supply is optional for increased operational reliability

# **Menu**

The following LEDs are located on the front of the unit:

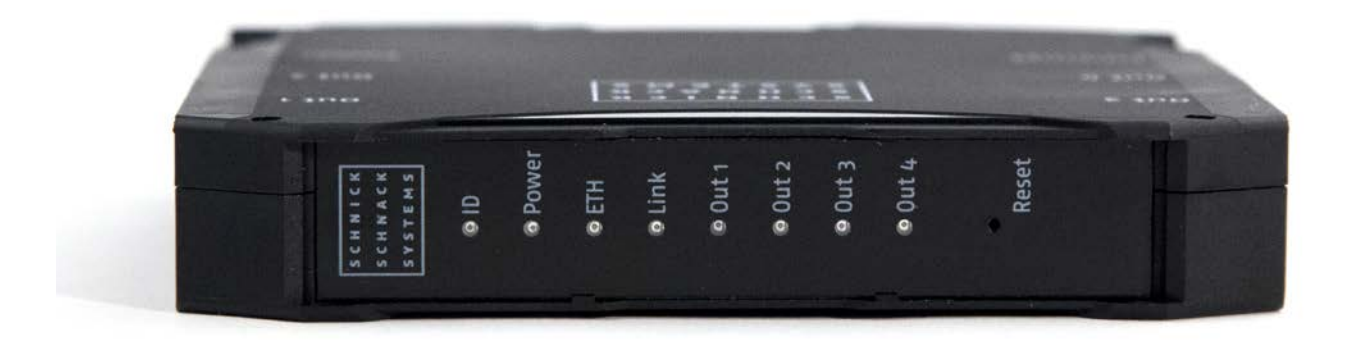

- ID Lights up blue when the search/highlight function is activated in the web server
- Power Lights up red when hooked up to electricity
- ETH Lights up green when a physical Ethernet connection exists

#### **Reset**

To activate the Reset button, poke a thin object through the opening at the front. You can re-start the unit by pressing the Reset button briefly. If you press the Reset button longer than five seconds, the unit returns to the factory settings and re-starts (Power LED blinks). When you press the Reset button longer than 15 seconds, the IP setting also is re-set in addition to the factory settings (ID LED blinks) and the unit re-starts.

- Link Lights up yellow when data is being received
- Out 1-4 Lights up green when a DMX signal for the corresponding output is received and transmitted

# **System Start-Up**

Check the device for any damage incurred during transit immediately after unpacking. A damaged unit must not be put into operation.

If the DMX Pixel-Router has been taken from a cold environment into a warm interior after transportation, allow at least one hour for it to warm up before it is put into operation. This allows possibly formed condensation to evaporate and therefore the electronics are not endangered.When in operation, please make sure that the ventilation slits are not covered up. The supply air temperature should not exceed 35°C.

Keep the unit out of direct sunlight at all times. Never clean the device with aggressive cleaners. For cleaning purposes, the wiping of the device with a moist cloth is sufficient. In the case of stubborn dirt, a mild cleaner can be used on the moistened cloth.

# **System Cabling**

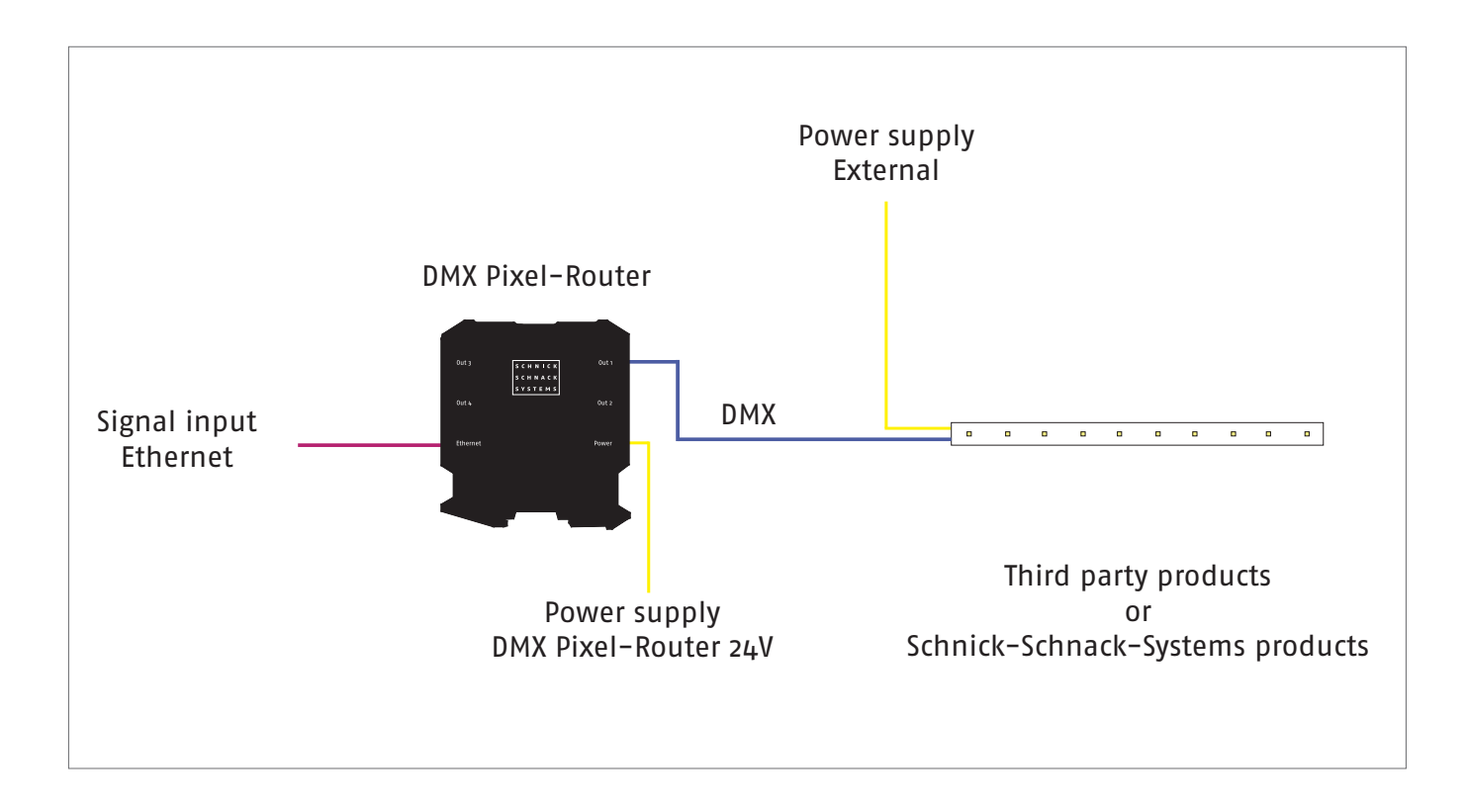

# **To Access the Web Server**

### **Step 1**

Connect the PC and the device with a network cable.

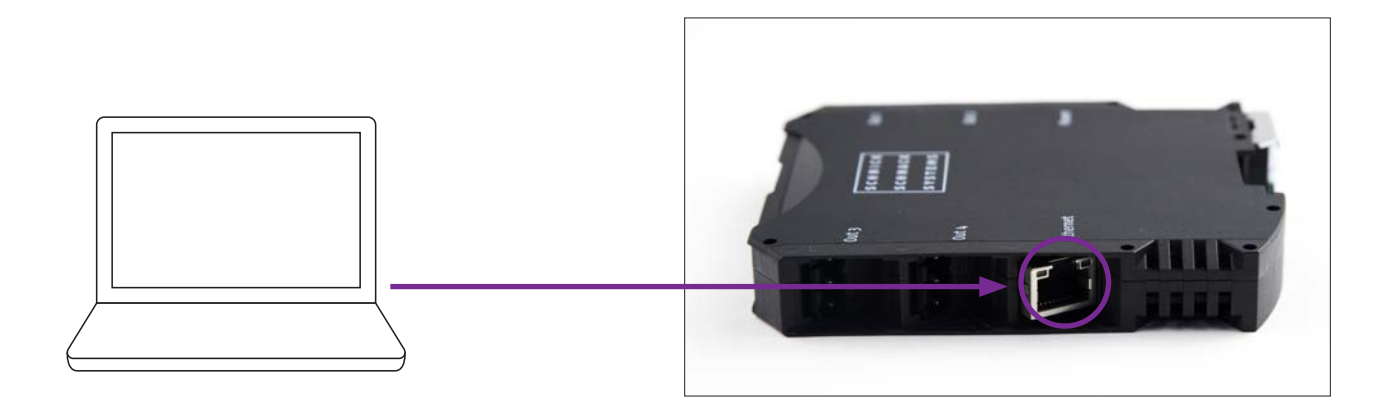

### **Step 2**

Configure the network card for Art-Net™.

**Caution: please note previous settings so they can be entered again later.** 

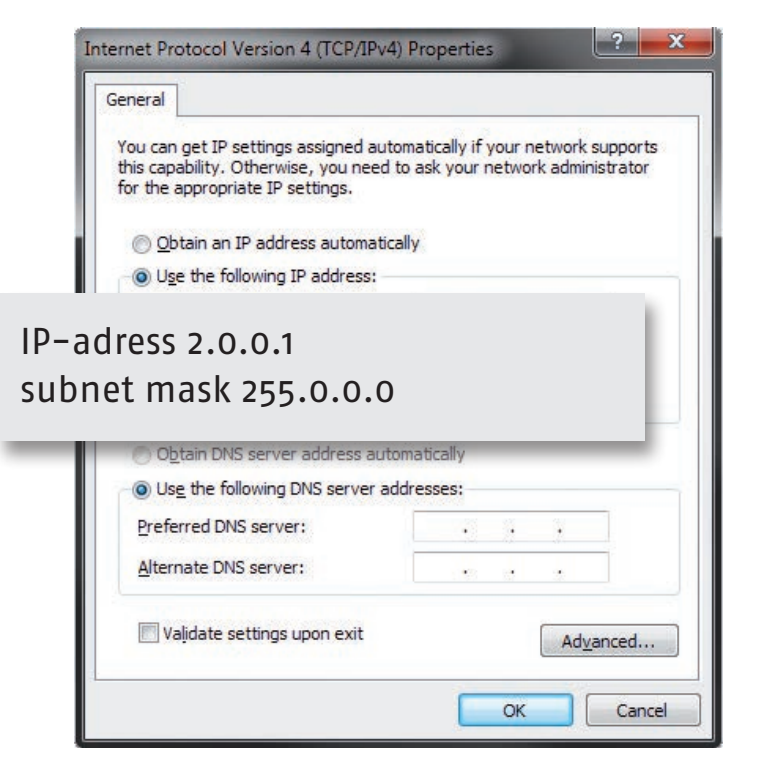

# **Step 3**

Find the Router's IP address on the back of the unit.

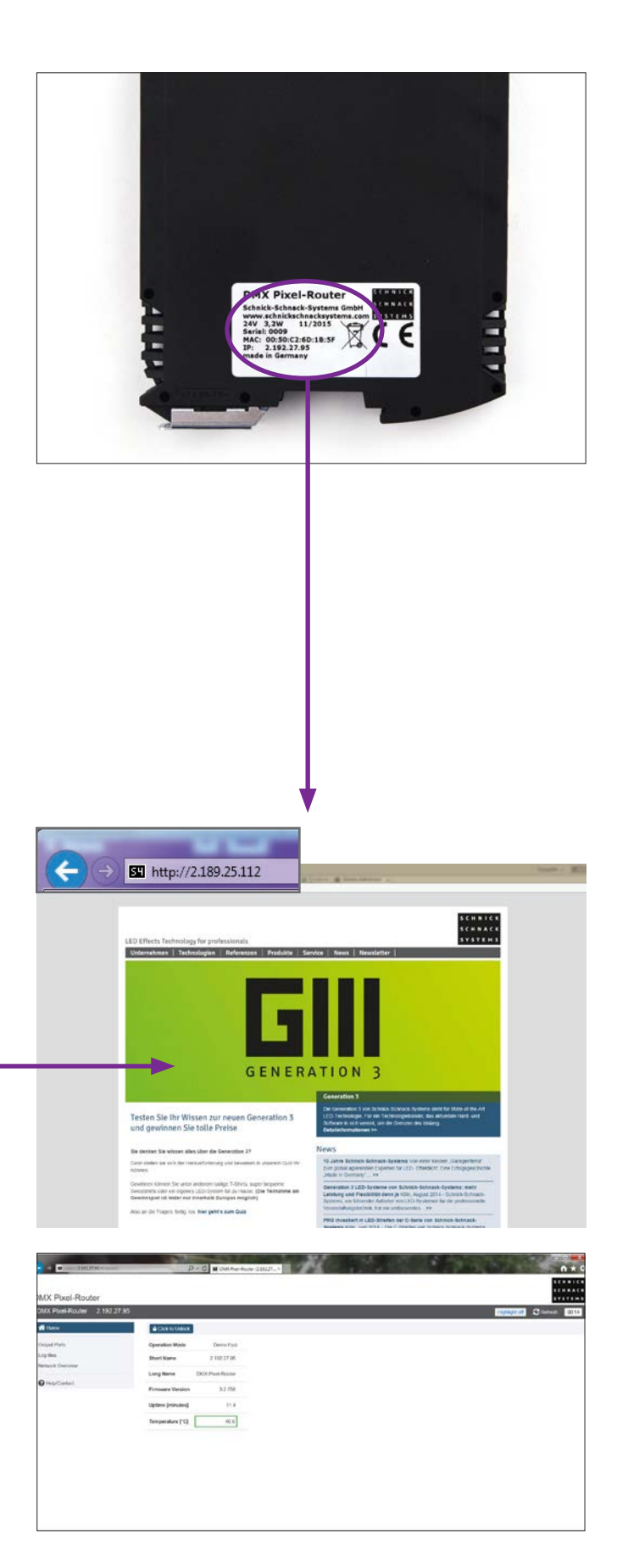

### **Step 4**

Enter IP address in the browser.

# **Web Server Settings**

### **Homepage**

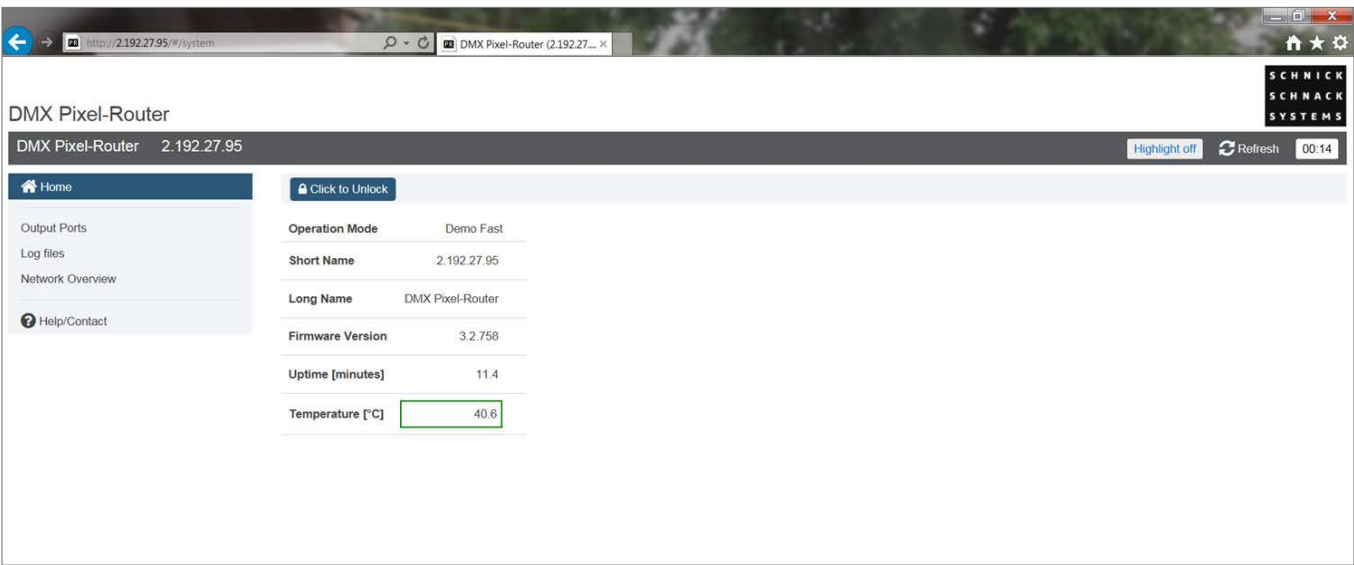

This is where the basic data for the DMX Pixel-Router is displayed.

**Highlight off/on:** when switching to Highlight on, the blue ID-LED lights up on the Router. With the help of the Highlight-Button, especially for larger installations, the device that it's being configured via the web server can be detect.

By clicking on "click to unlock" you can change the Operation Mode as well as the name of the Power Supply.

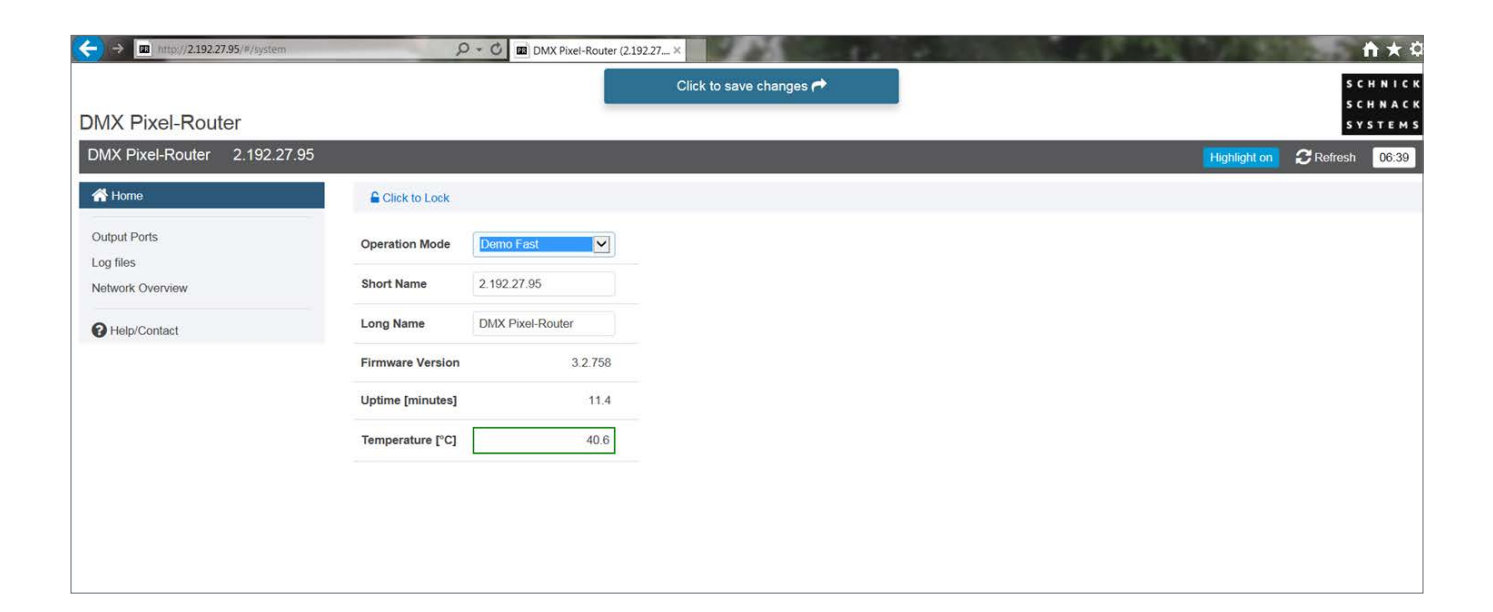

### **Operation Mode**

The following modes are available for your use:

#### **QuickPatch Network**

The QuickPatch Network mode offers the possibility to handle several universes and and allows to assign universes and start addresses to the outputs.

#### **Manual RGB**

In this menu option, it's possible to set a colour for all output channels in a very easy way by using the DMX Pixel-Router.

#### **Demo Fast/Demo Slow**

In this mode, all connected RGB luminaries show a repetitive predetermined colour change. The two modes differ only in the throughput speed.

#### **Update**

New software versions keep products up to date with the latest features and are available on request.

Press **"Click to save changes"** to save changes.

### **Short Name/Long Name**

In this field, you can give the DMX Pixel-Router an individual name.

The names are shown in the grey list making it easier to identify the DMX Pixel-Router.

They will also be shown in the network overview as well as in some Art-Net™ capable devices or software tools.

### **Output Ports**

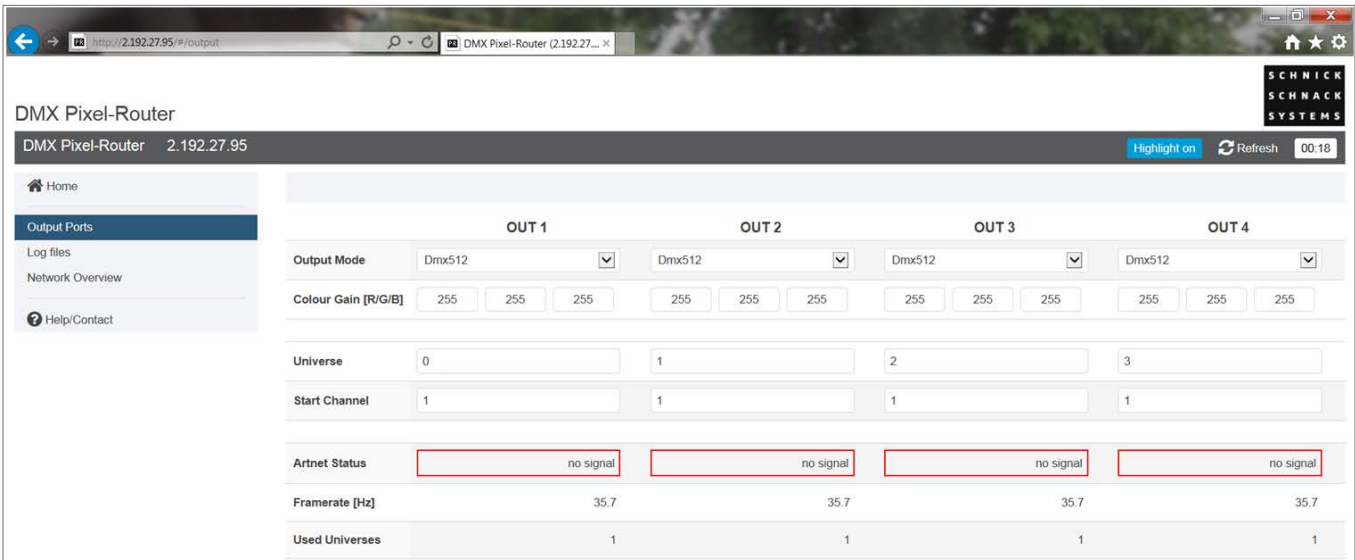

Under the menu item "Output Ports" you can see an overview of the outputs of the Router. Here you can set the **Output Mode (optional)** and the Colour Gain.

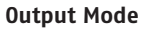

In this version of the Pixel-Router, only DMX512 is available.

#### **Colour Gain**

With this function, the colour channels red, green and blue can be set darker. With 255, this function is deactivated.

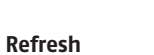

Page is reloaded, unsaved changes will be lost.

00:25

 $\mathbb{C}$  Refresh

## **Log Files**

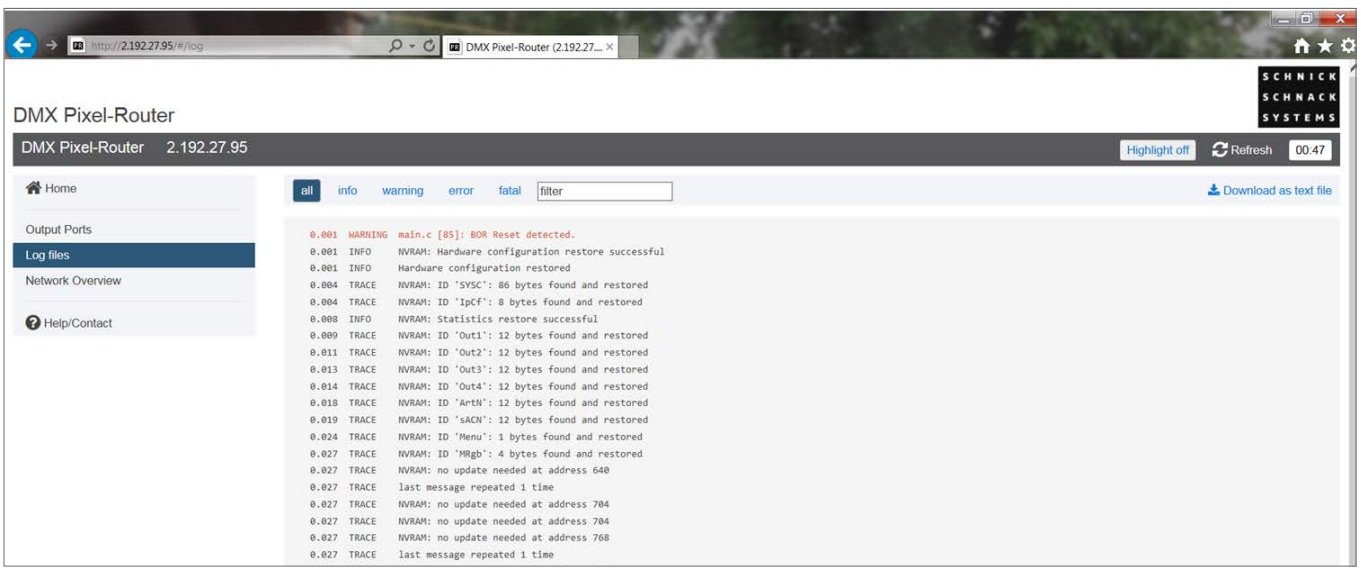

Service page for error analysis (internal).

The processes in the Router are logged and if applicable make error analysis easier.

If needed, the log files can be downloaded as a TXT File with "Download as". Log files will be lost in the event of re-starting or power loss and will be re-logged from that moment on.

### **Network Overview**

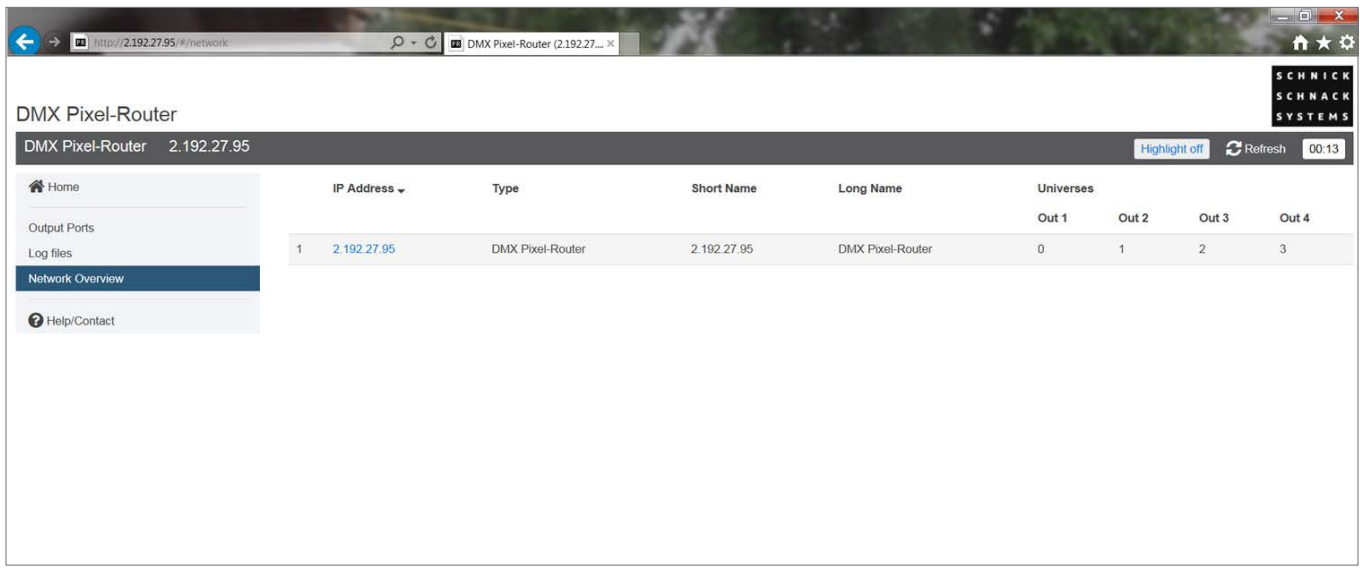

This page clearly lists all DMX Pixel-Router found in the same network.

Clicking on the IP address takes you to the website of the respective device.

The list can be sorted according to for example IP address or Short Name by clicking on the relevant column headings.

### **Help/Contact**

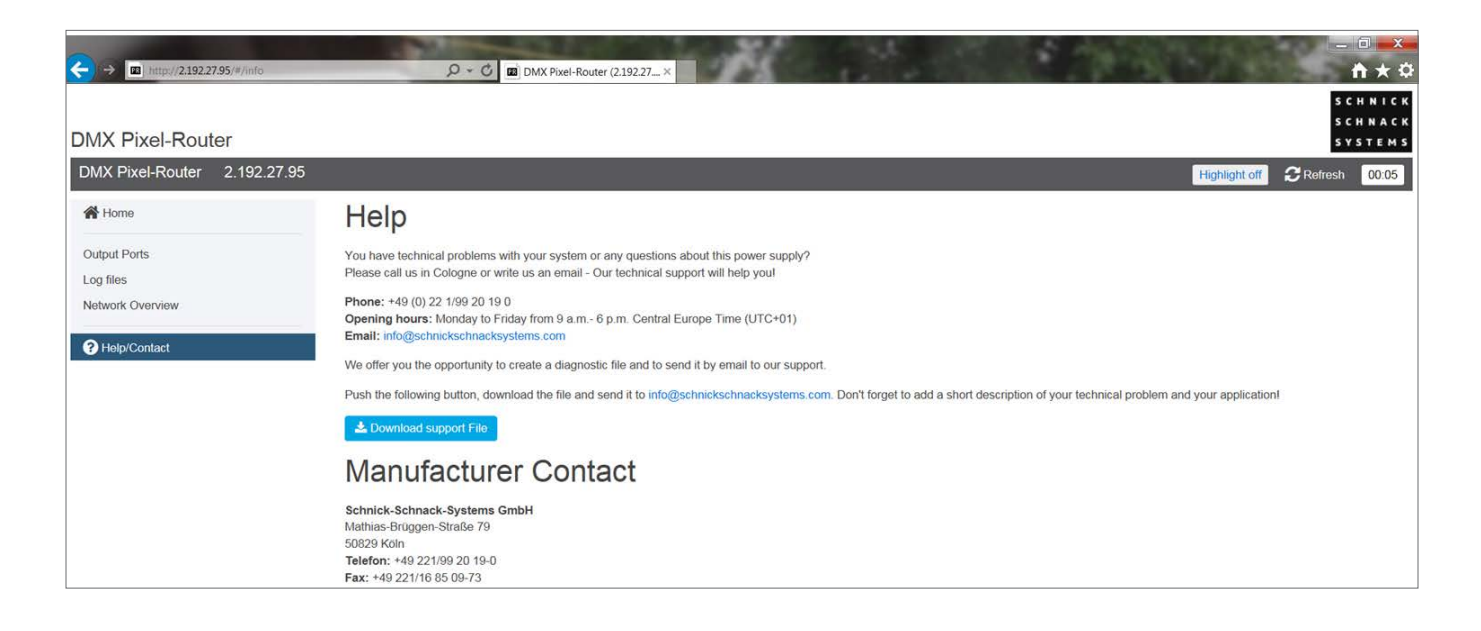

Press **"Download Support"** to download **log files** that help with error analysis.

# **Technical Data**

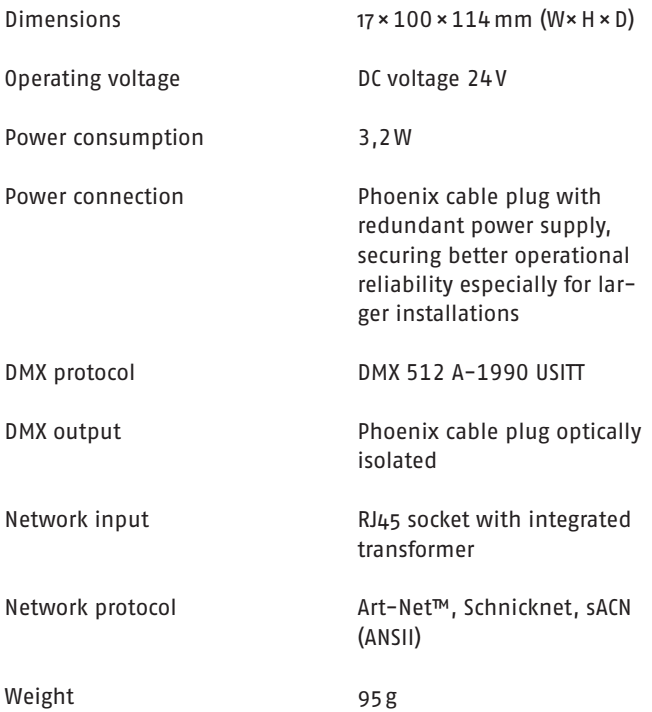

# **Pin Connection**

# **DMX 5pin connector**

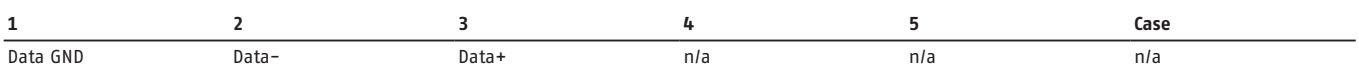

### **Connectors Schnick-Schnack-Systems**

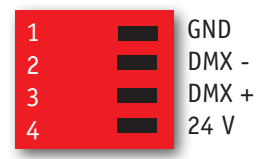

# **Conversion Table Art-Net™ Universes**

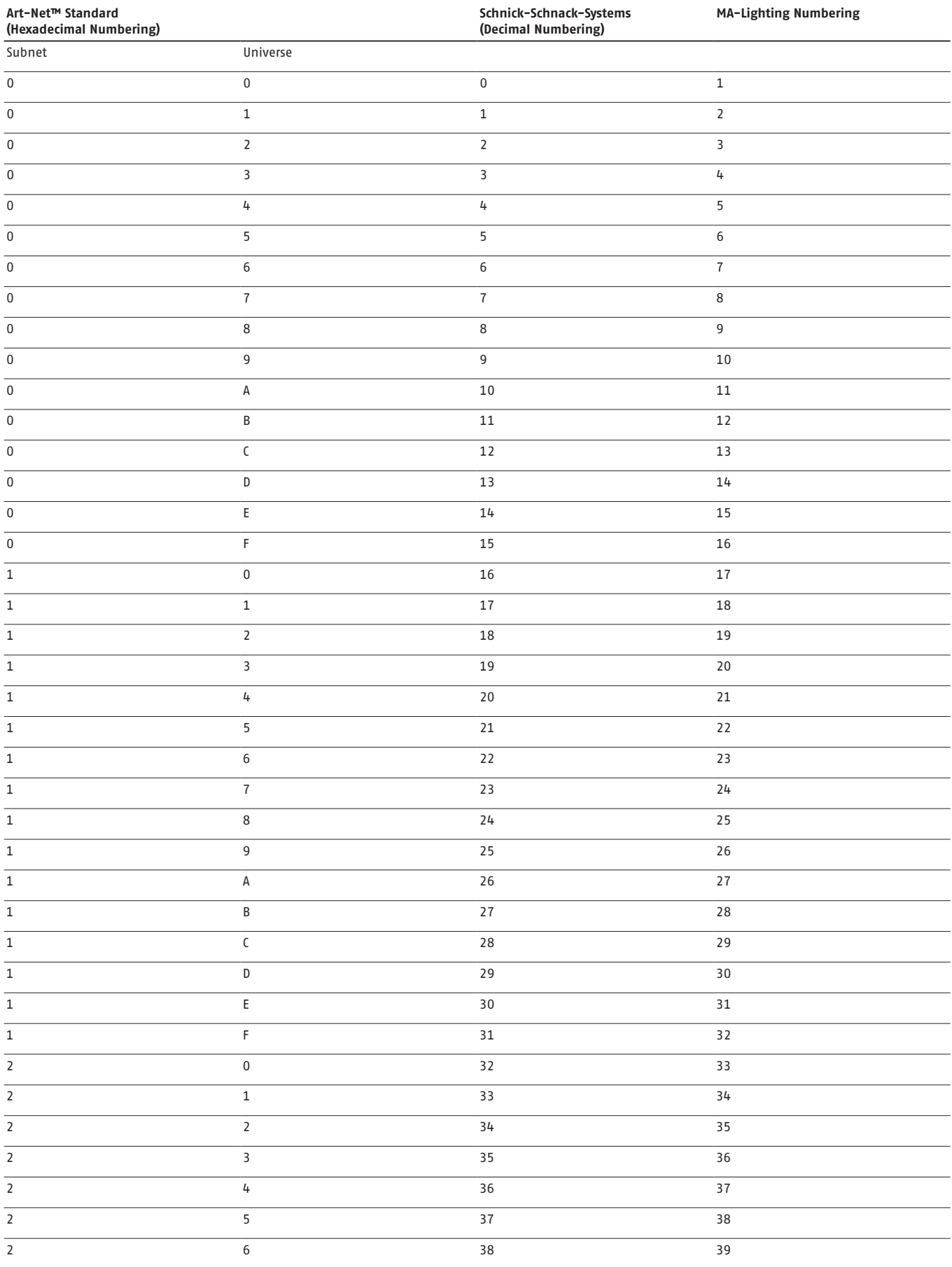

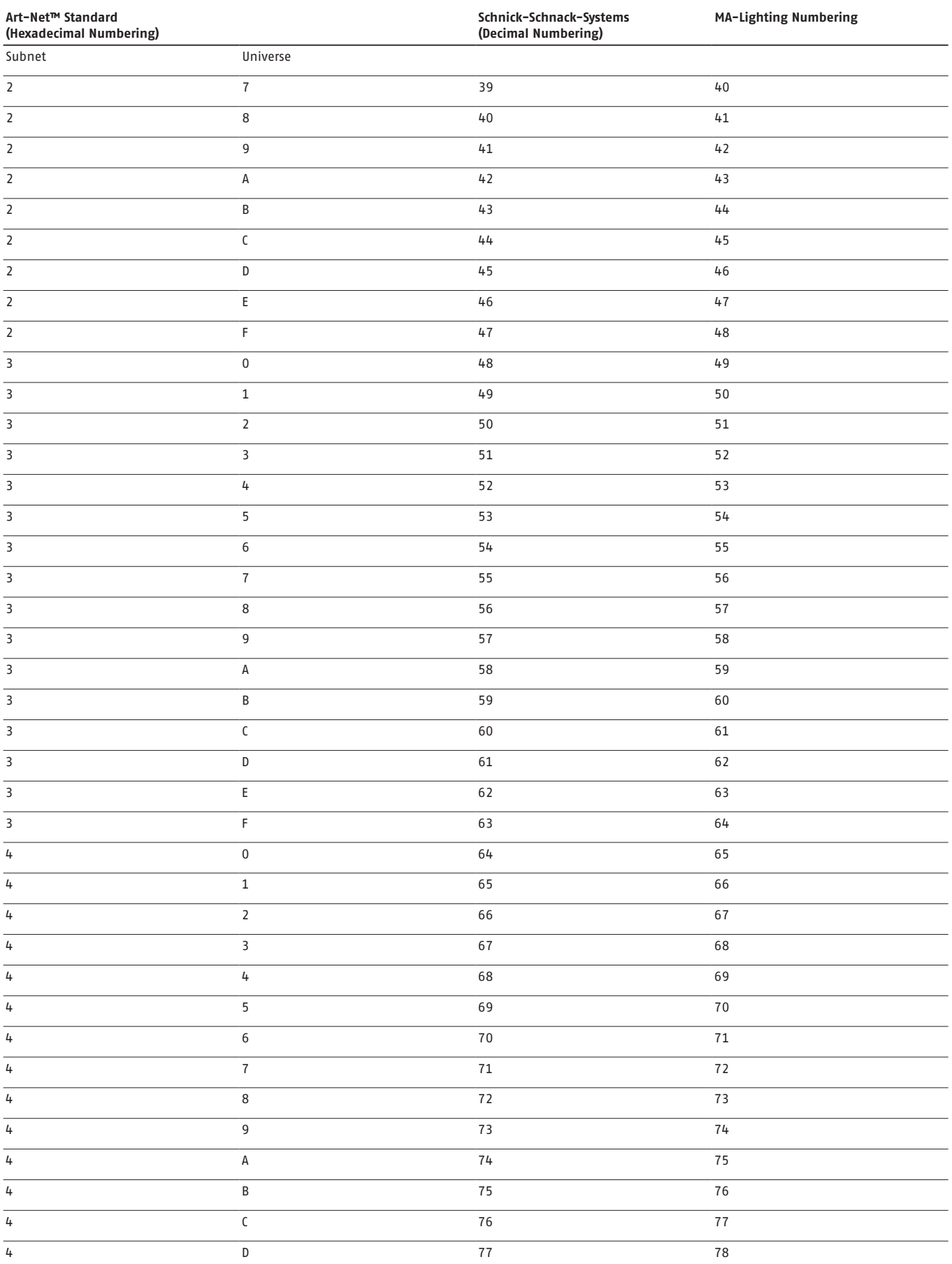

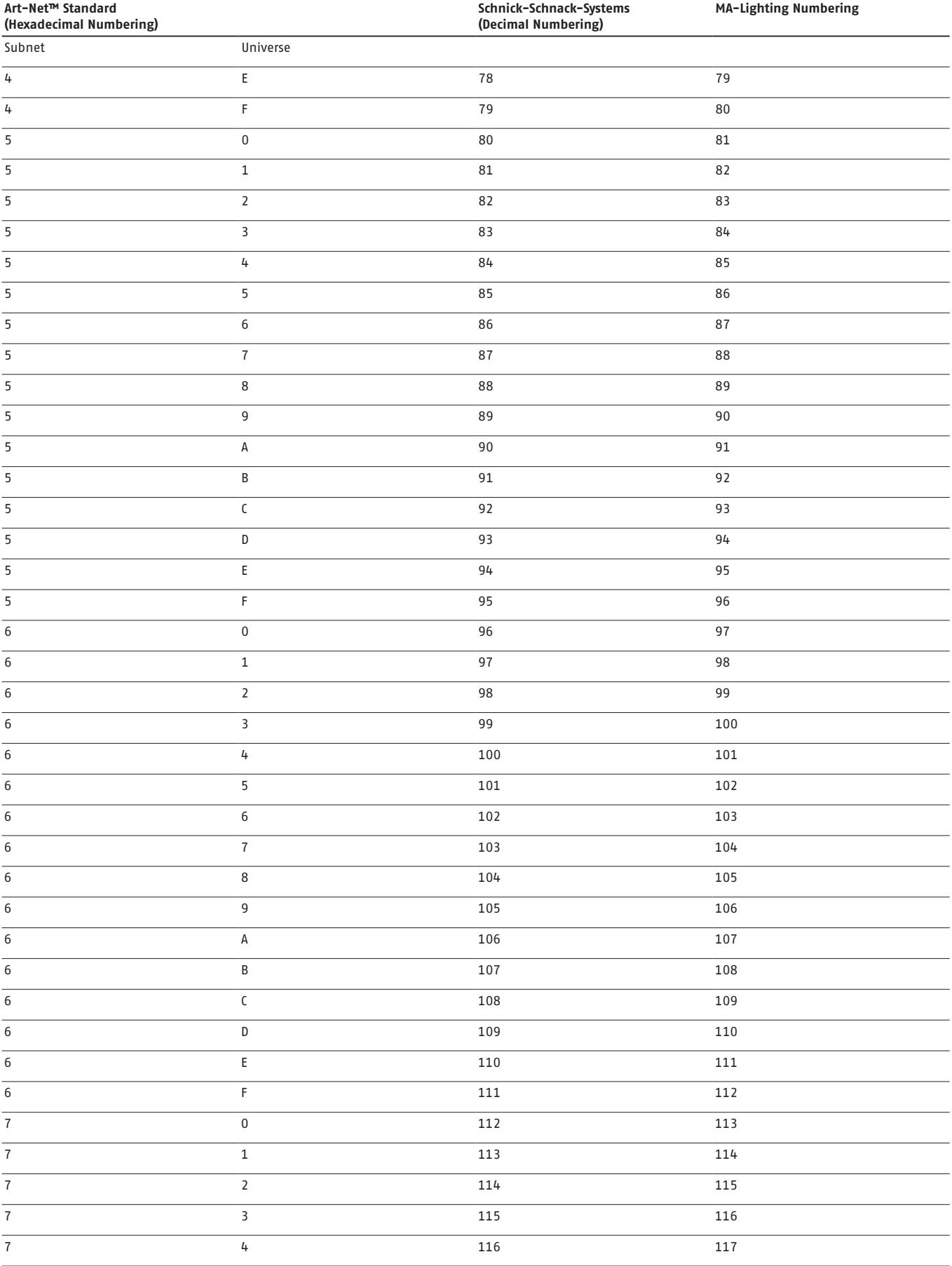

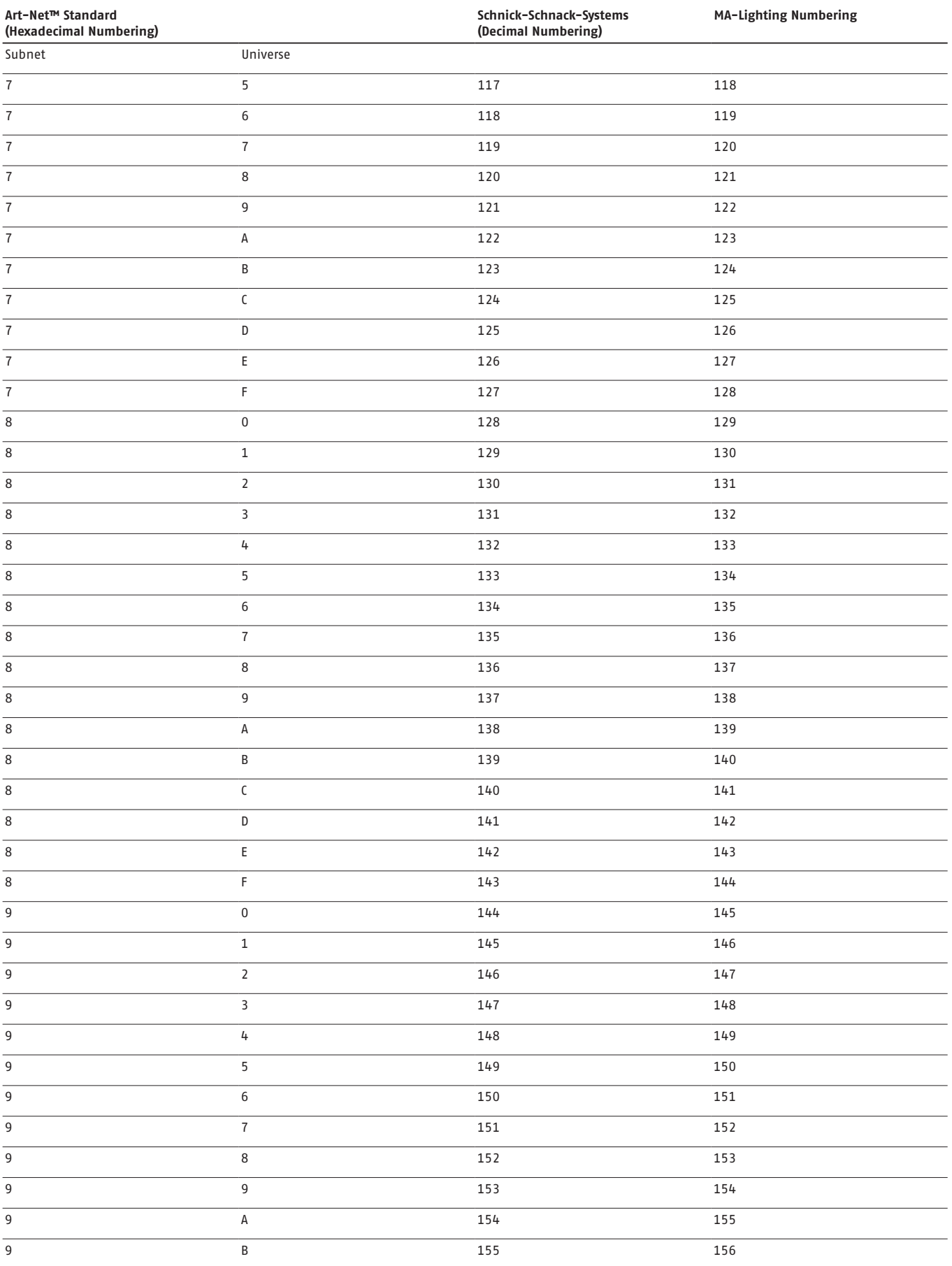

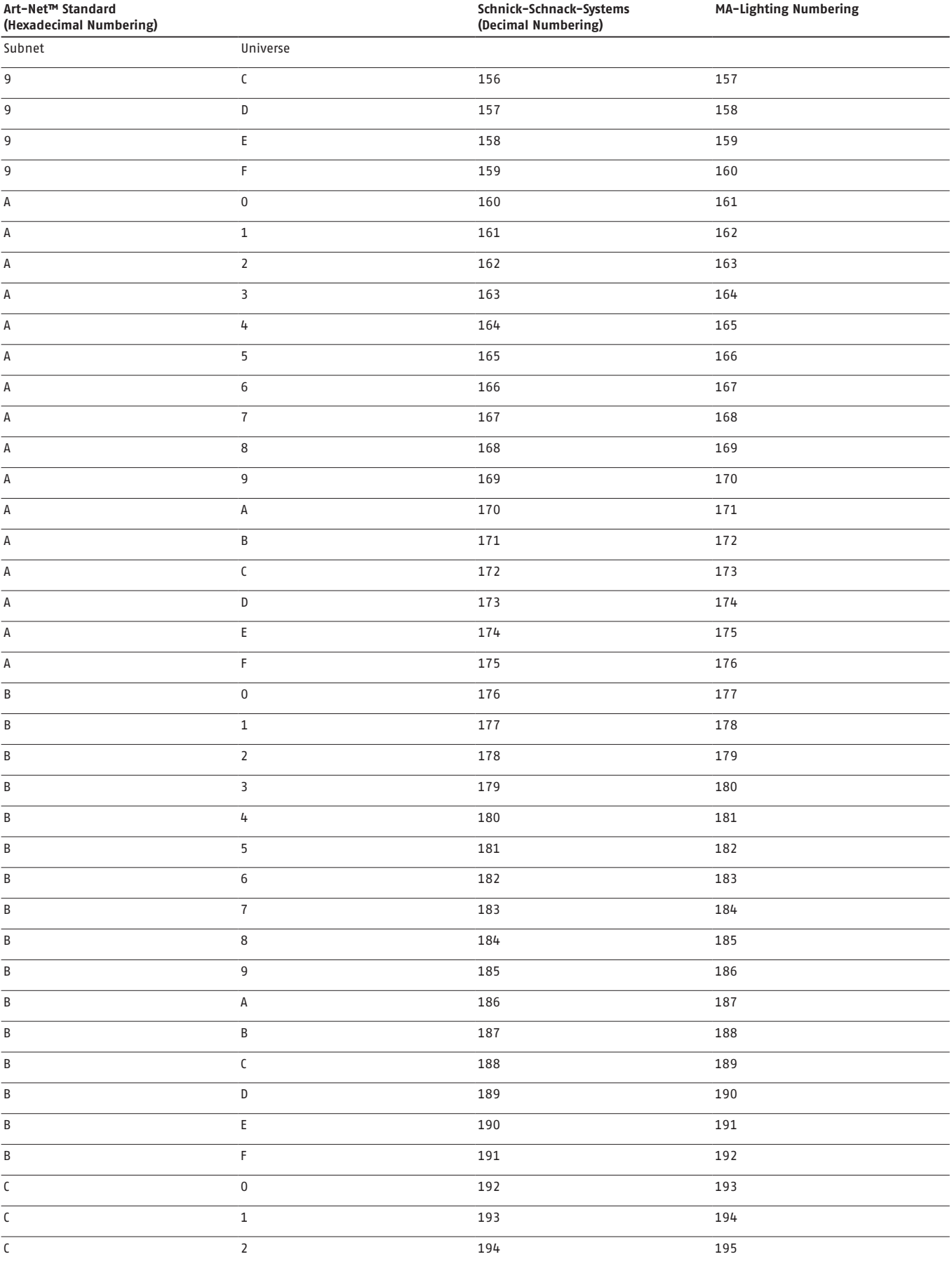

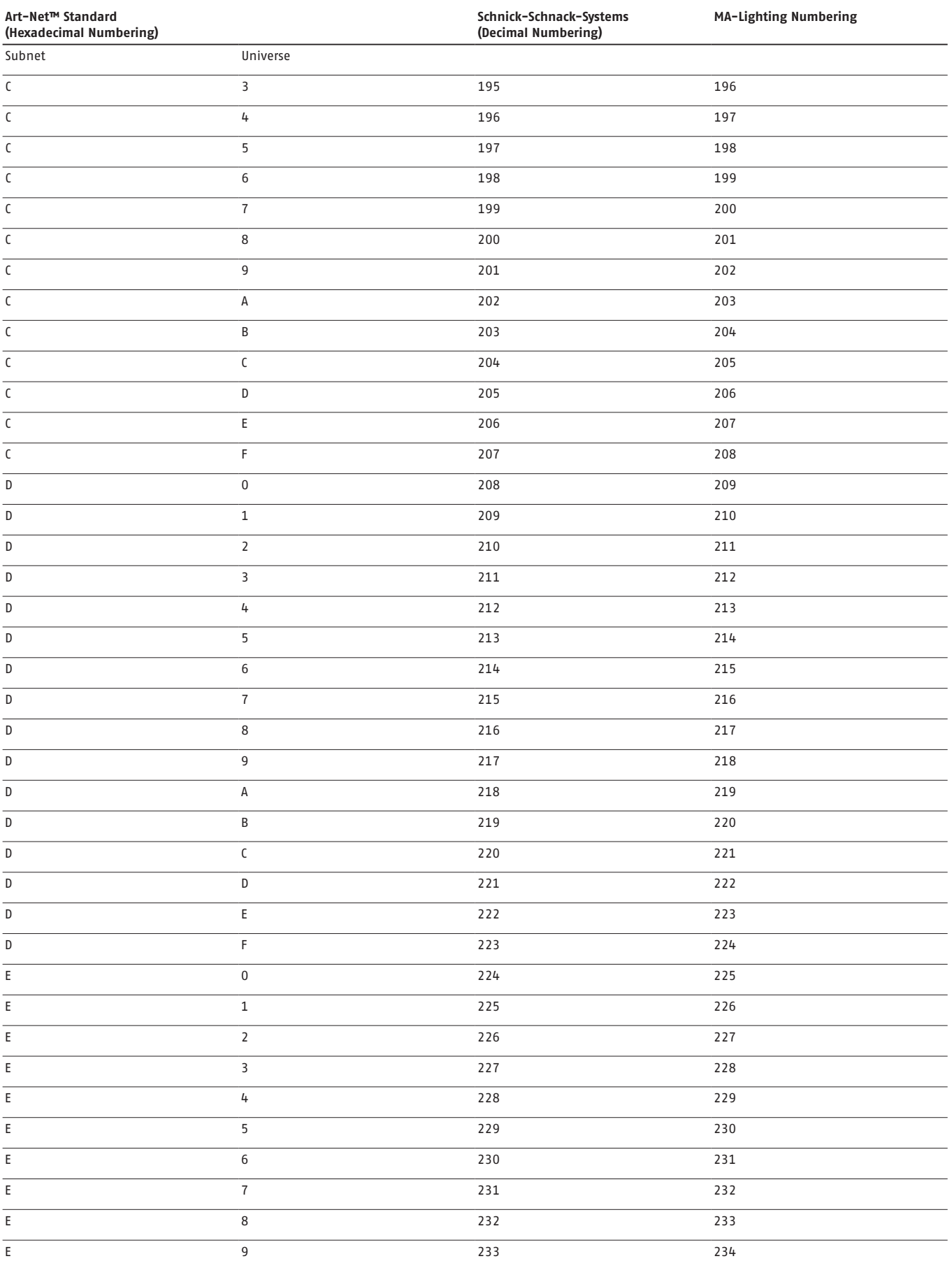

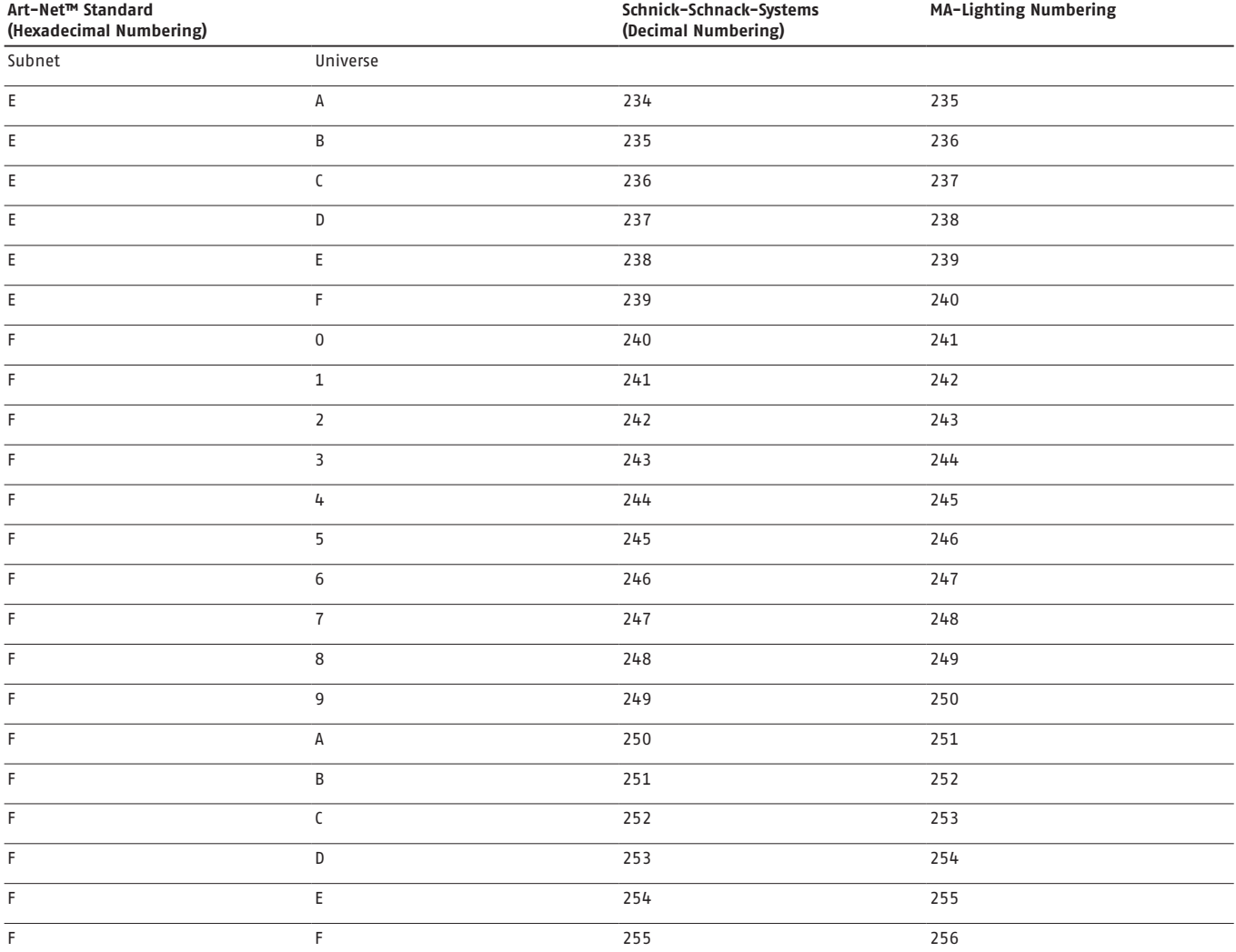

### **Why Schnick Schnack Systems?**

As installation times become increasingly shorter the complexity of systems simultaneously increases as do the requirements of customers.

We are a supplier who delivers high-quality reliable systems – under tight deadline constraints that are not only quick to install but also simple to operate and service.

### **Schnick-Schnack-Systems GmbH**

Mathias-Brüggen-Straße 79 50829 Cologne (Germany)

Phone +49 (0) 221/99 2019-0 Fax +49 (0) 221/168509-73

info@schnickschnacksystems.com www.schnickschnacksystems.com